Using dialog boxes in Stata to collect user parameters for use in a Stata user written command

Laura C Whiting 10 February 2022 Oceania Stata Conference

# User written dialog boxes in Stata

- Overview of dialog boxes in user written commands
- Creating dialog boxes for your commands
	- Sizing
	- Inputs
	- Buttons and actions
	- Building the command
- Example of a dialog box

Dialog boxes in user written commands

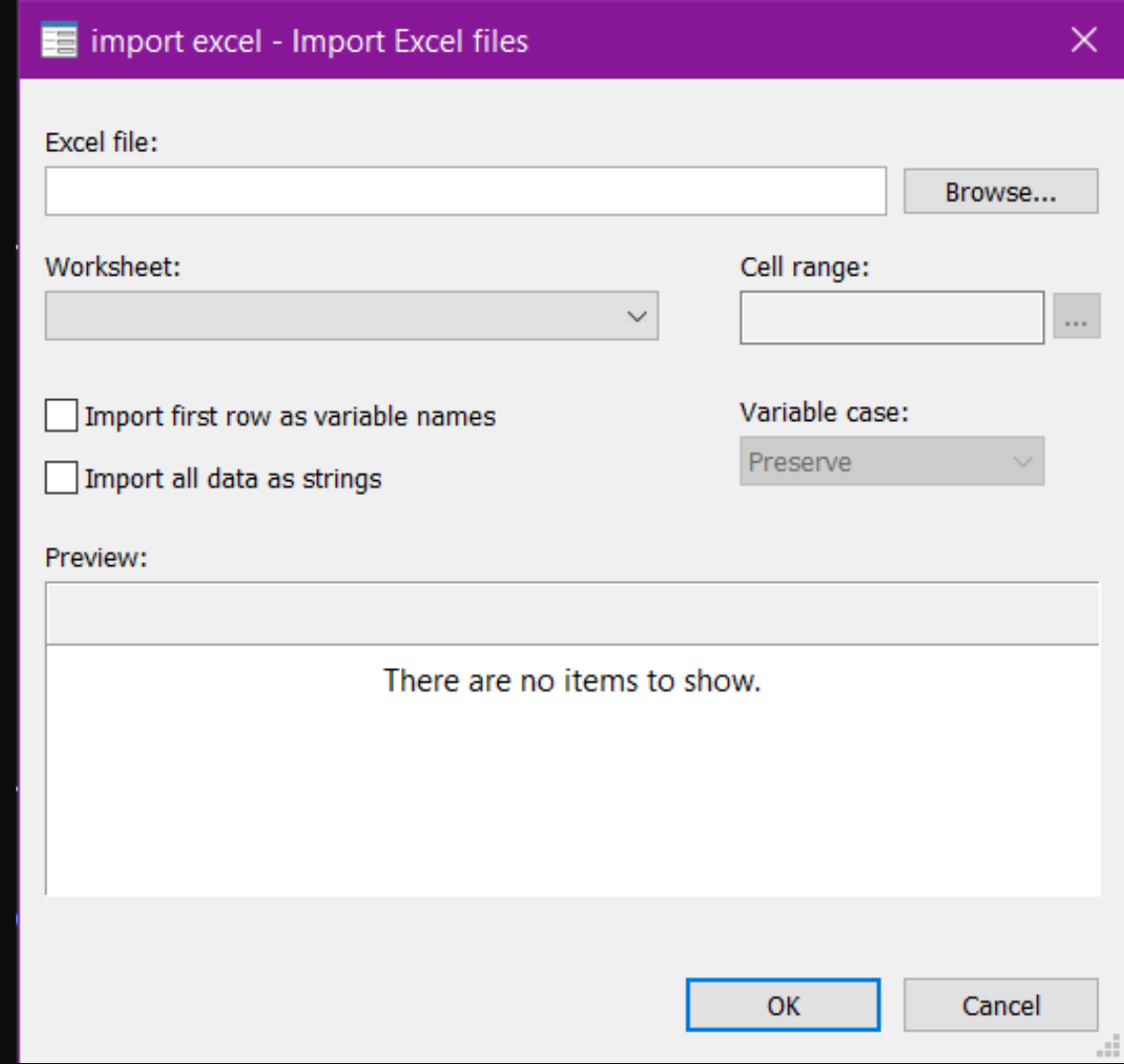

# Why Make a Dialog Box?

To share a command you built with others who do not understand Stata coding

For ease of use for others – they don't need to understand the command to use it

For faster implementation of the command (make selections and click a button rather than typing everything out)

Creating dialog boxes for your commands

### Before You Start

- Make a list of inputs to collect
- Decide on input type
- Do you have related inputs
- Do you need multiple tabs
- Draw a diagram of the box
- Start coding set the VERSIONVERSION

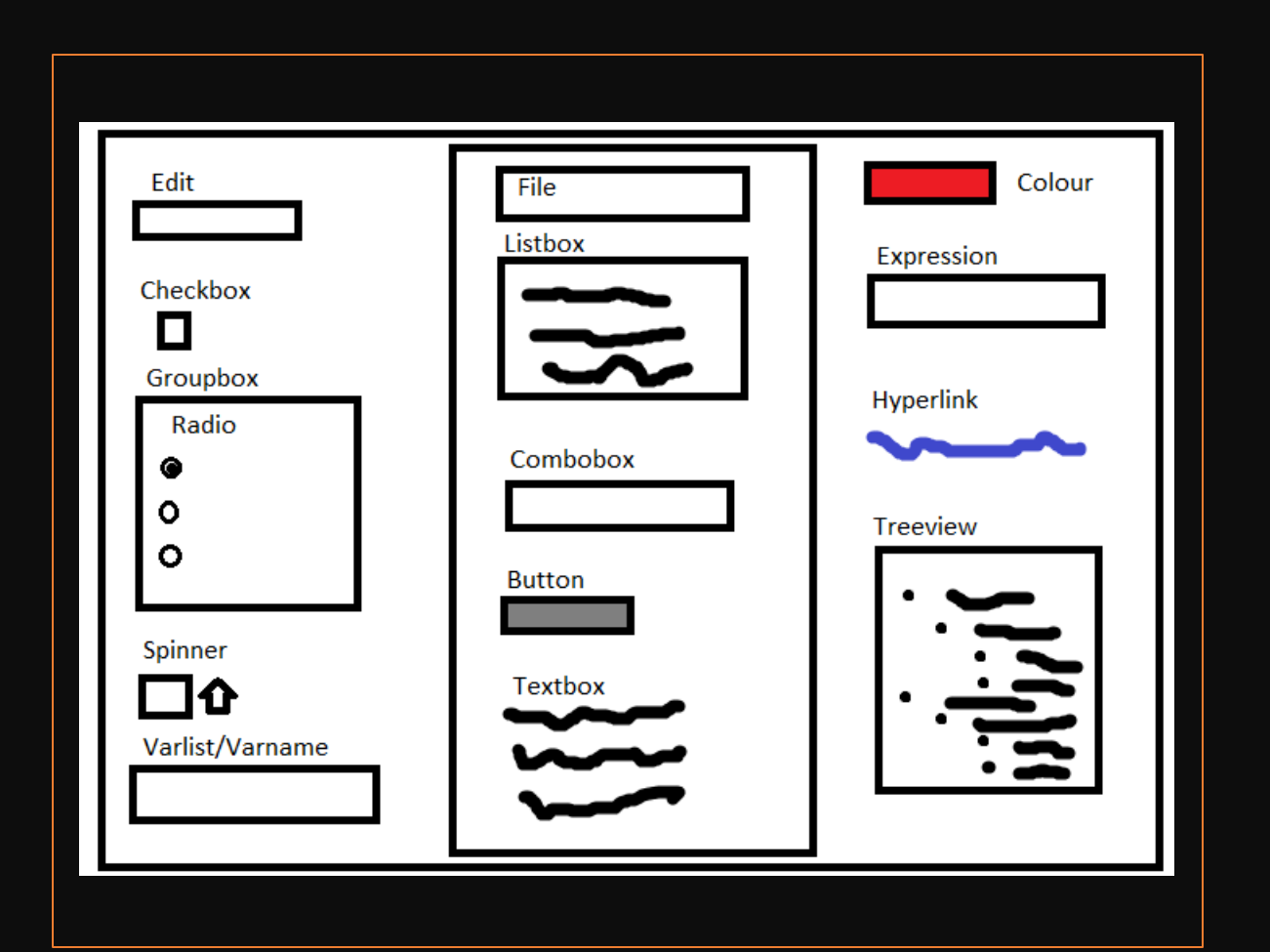

# Setting the Box Size

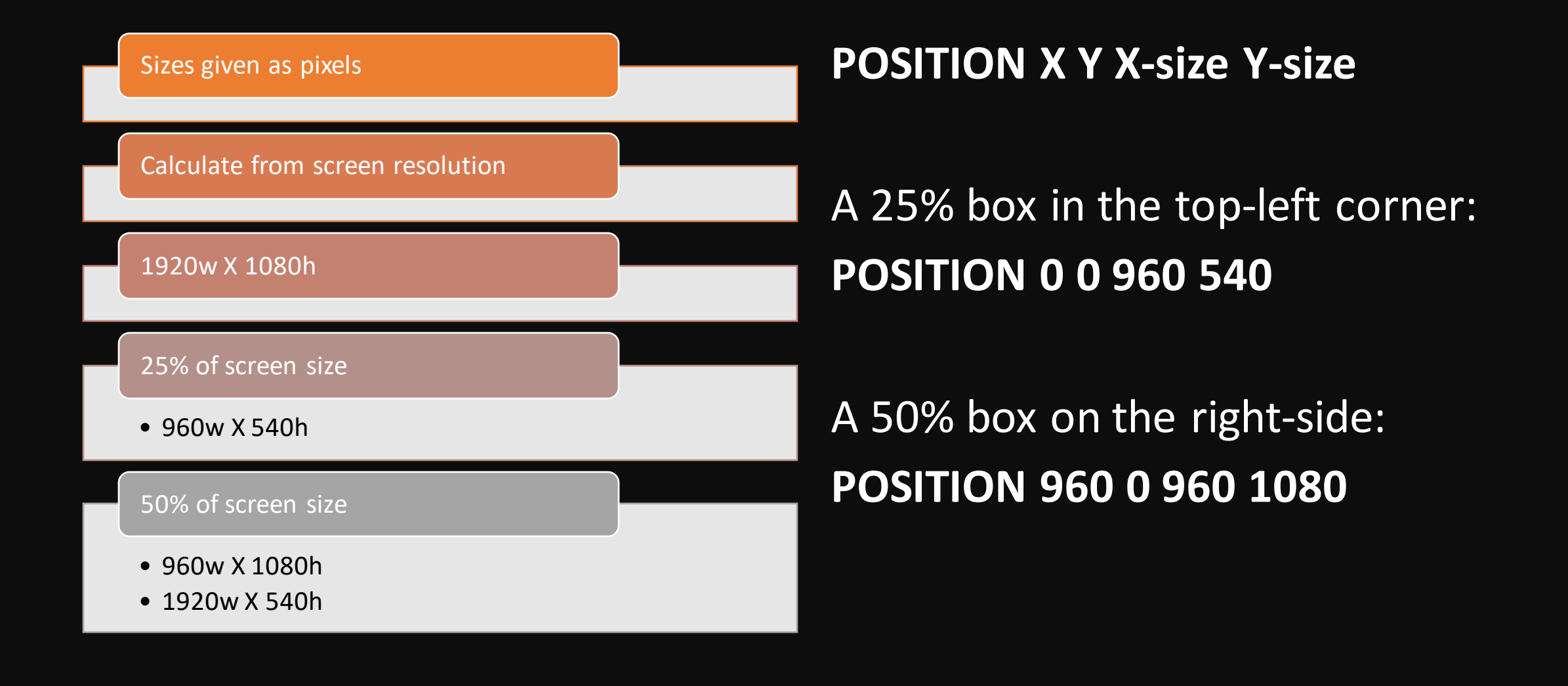

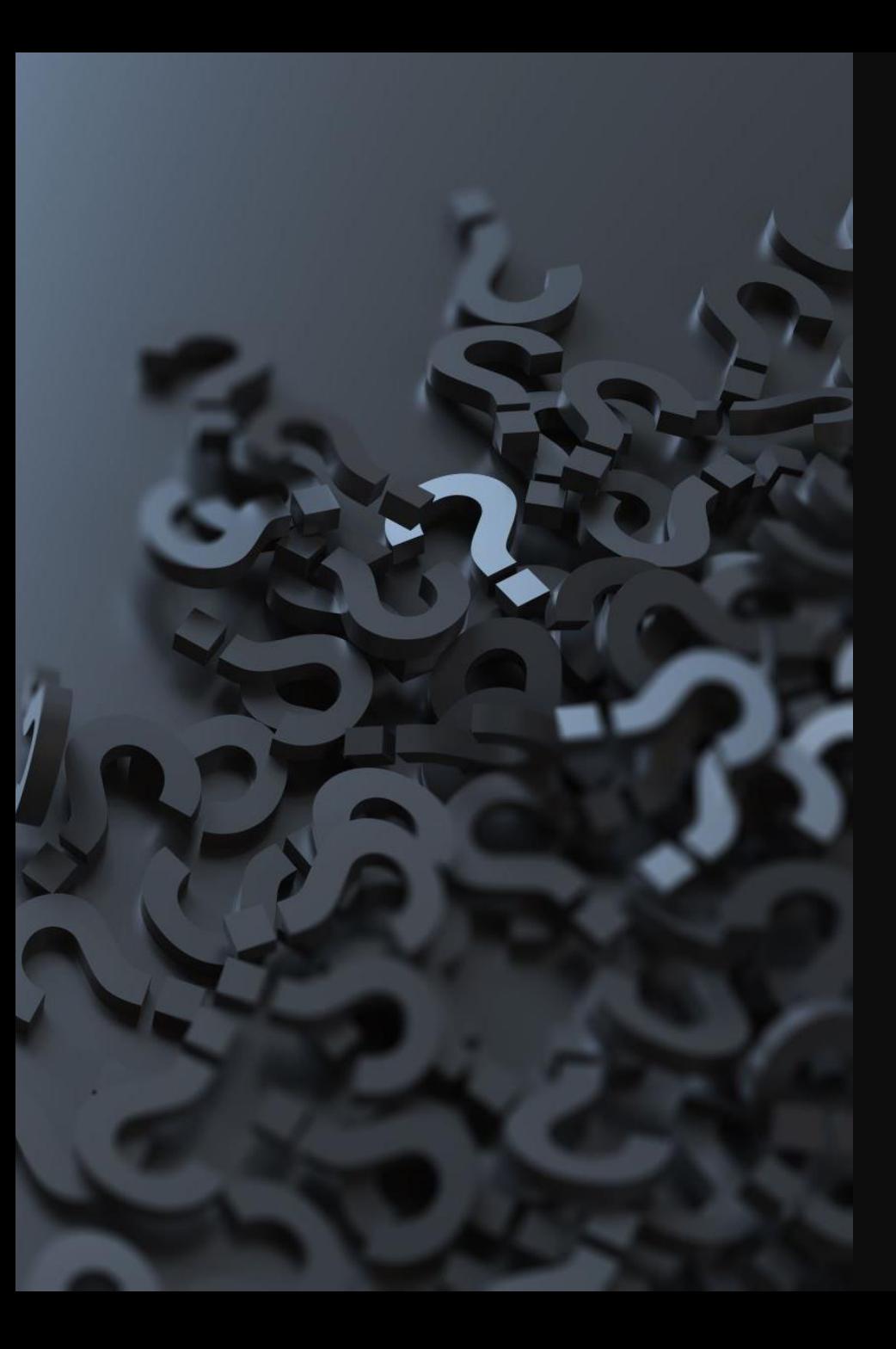

# Define The First Dialog Page

- **DIALOG main, label("Example Dialog Box") title("Main")**
	- **BEGIN**
	- **…**
	- **END**
- A Dialog box can have multiple pages (tabs)
- All dialog boxes must have at least one tab
- The first tab is always called "Main"
- The option **label** will appear as the dialog box title
- The option **title** gives text shown on tab
- Once your tab is defined, you open it with **BEGIN** and close with **END**

Define Your Inputs

- An *input control* collects information
- There are several types of input controls:
	- Numeric
	- String
	- Categorical or Binary mutually exclusive or multiple choices
	- Colour selection
	- Buttons
- There are *static controls* used to inform the user
	- Text is used to explain inputs
	- Borders are used to group inputs

### Input Options

- All inputs have their own set of options, some are unique to a particular input
- Most inputs allow you to set a default value/setting
- You can set an error message for each input which will describe the input to the user when an error occurs
- Most inputs can be "remembered" or "forgotten" between instances of the dialog box

#### **E** Example Dialog Box

Below is an EDIT input:

Below is a CHECKBOX input:

RADIO Example Below is a RADIO input: ● First radio selection  $\bigcirc$  Middle radio selection  $\bigcirc$  Last radio selection

#### Below is a SPINNER input:

 $5\left\lfloor\frac{2}{x}\right\rfloor$ 

 $\Box$ 

Below is a VARLIST input:

Below is a FILE input: Save... Below is a LISTBOX input: First Second **Third** Fourth Below is a COMBOBOX input: First

> Below is a BUTTON input: **Click HERE!**

This is a TEXTBOX input rather than a TEXT input and it allows for mult-line text - as you can see with this long sentence.

 $\checkmark$ 

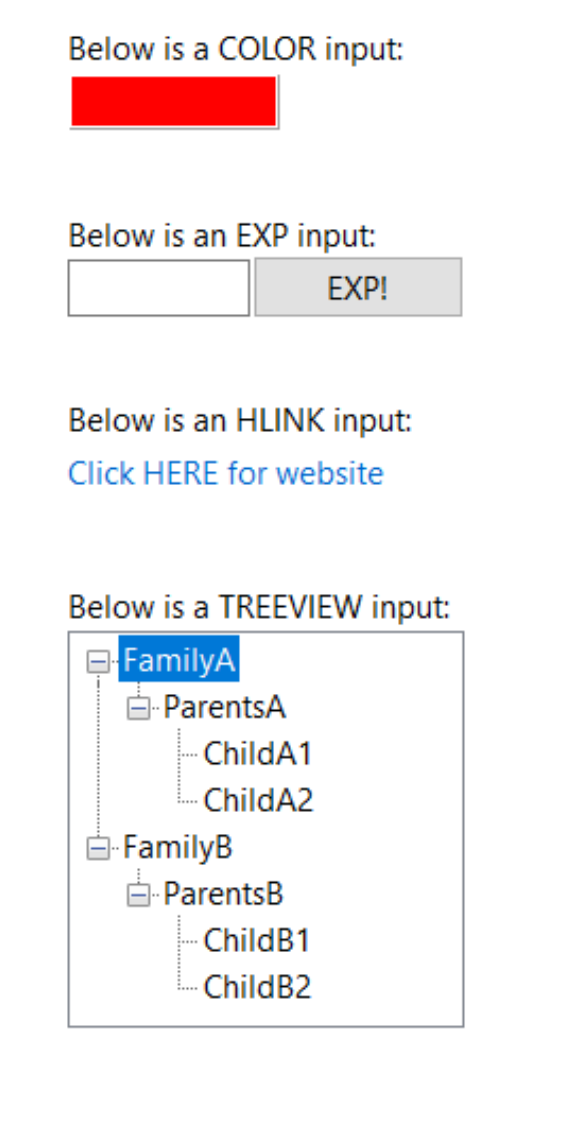

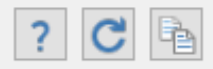

Cancel

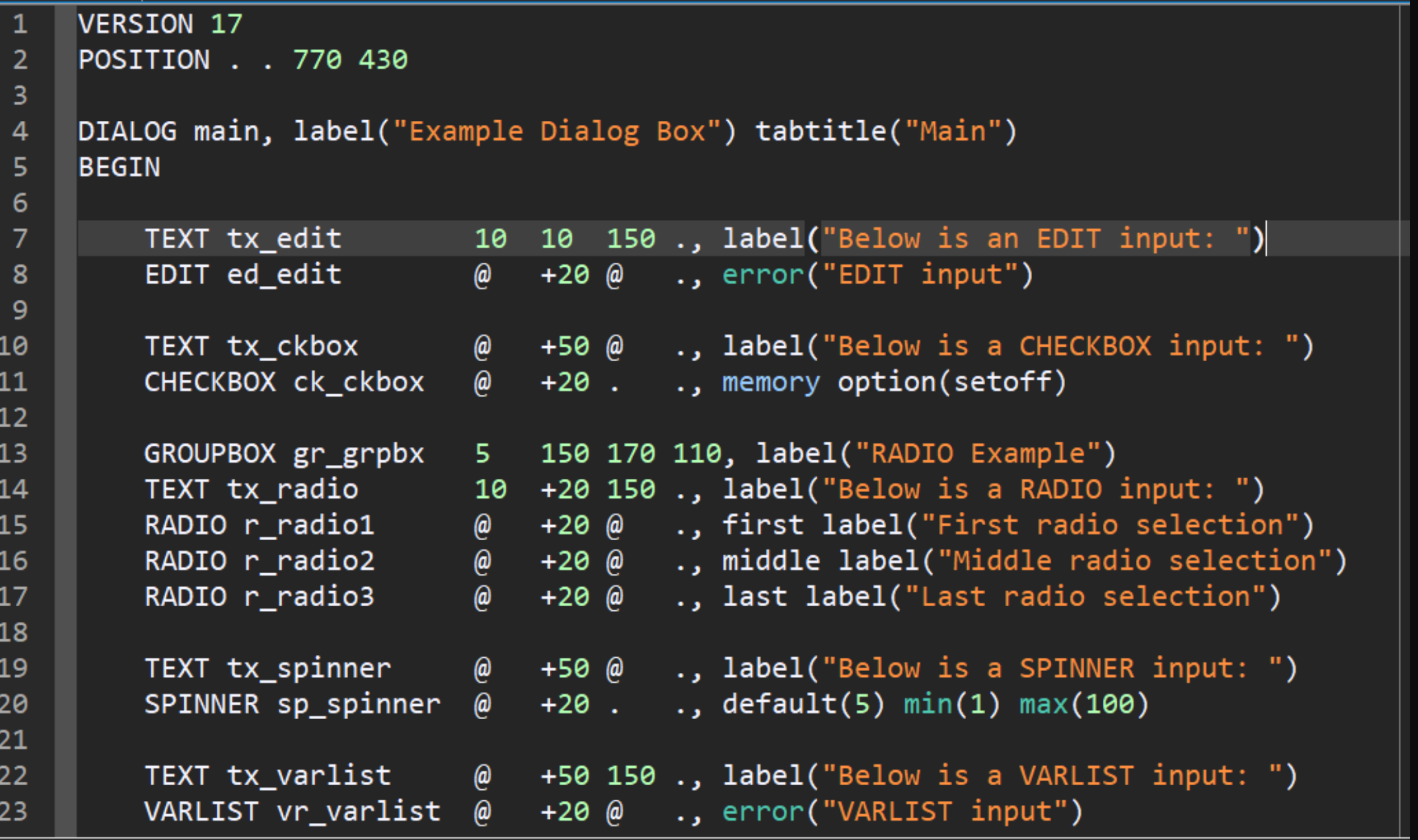

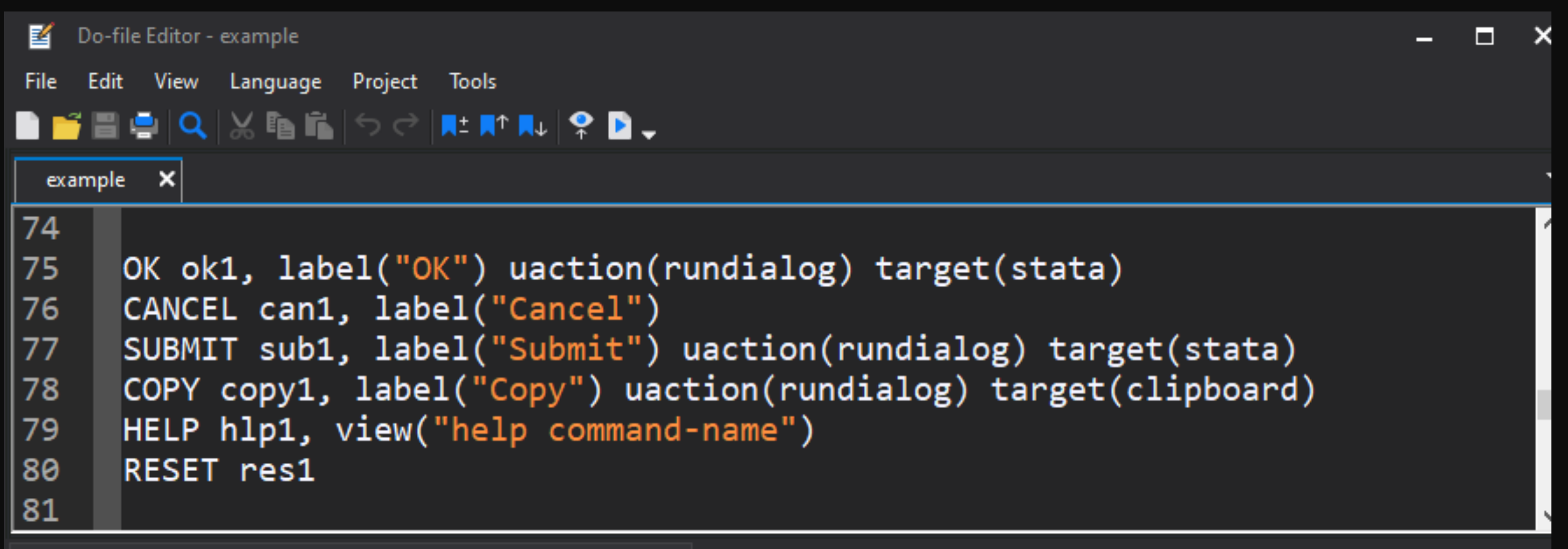

Line: 1, Col: 1 CAP NUM OVR

Setting the Standard Dialog Box Buttons

- There are 6 standard dialog buttons that must be enabled:
	- The three buttons on the bottom-left HELP, RESET, COPY
	- The three buttons on the bottom-right OK, CANCEL, SUBMIT
- These buttons will not appear if you do not define them
- **BUTTON name, label() uaction() target() view()**

### Creating the U-action Program

- Set to run when you click OK or Submit
- **PROGRAM programname**
	- **BEGIN**
		- **put "command text"**
		- **put tabname.inputname**
	- **END**
- Builds the command as text
- *put* adds to the command text

#### Edit View Language Project Tools N BELOVENI  $\mathbb{R}^n \subset \mathbb{R}^n$  , and  $\mathbb{R}^n \subset \mathbb{R}^n$  , where  $\mathbb{R}^n$  $\vert x \vert$ example PROGRAM rundialog 87 88 **BEGIN** 89 require main.vr varlist 90 require main.f file 91 put "rundialog, " 92 93 94 if main.ed edit.isneq("") { 95 put "edit(" main.ed edit ") ' 96 97 if main.ck\_ckbox.iseq(1) { 98 put "checkbox" 99 100 101 102 put "radio(" 103 if main.r\_radio1.iseq $(1)$  { 104 put "first" 105 106 冃 if main.r\_radio2.iseq(1) { put "middle" 107 **108** h09 if main.r radio3.iseq $(1)$  { 110 put "last" 111 **h12** put ") " h13 114 put "spinner(" main.sp\_spinner ") " 115 h16 put "varlist(" main.vr varlist ") " h17 put "file(" main.f\_file ") " 118 h19 120 put "listbox(" main.ls listbox ") " **h21** 122 put "combobox(" main.cbo cbobox ") "  $h23$ **h24** put "colour(" main.clr\_color ") " 125 **126** if main.exp\_expin.isneq("") { **h27** put "expression(" main.exp expin ") " 128 129 h30 put "tree(" main.tr tree ")" 131 **END**

**M** Do-file Editor - example

 $\times$ 

 $\frac{1}{2}$  Stata/MP 17.0

 $\Box$   $\Box$   $\Box$  Type here to search

File Edit Data Graphics Statistics User Window Help

#### SECIONIN BY BREQUE

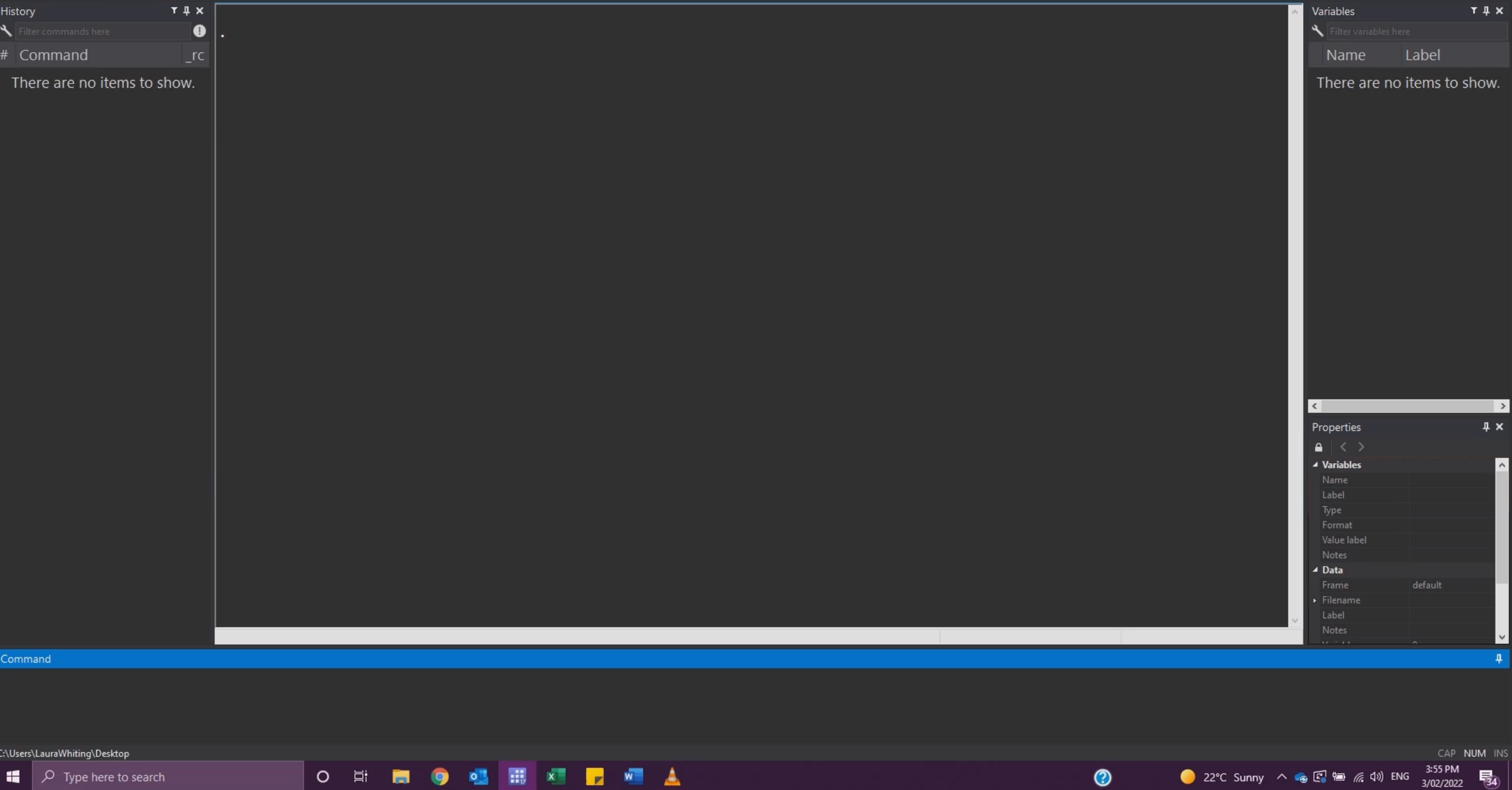

 $\bullet$ 

○ 耳 ■ ● 「「 田 】 「 ■ 」

### An Example Using Twitter Data

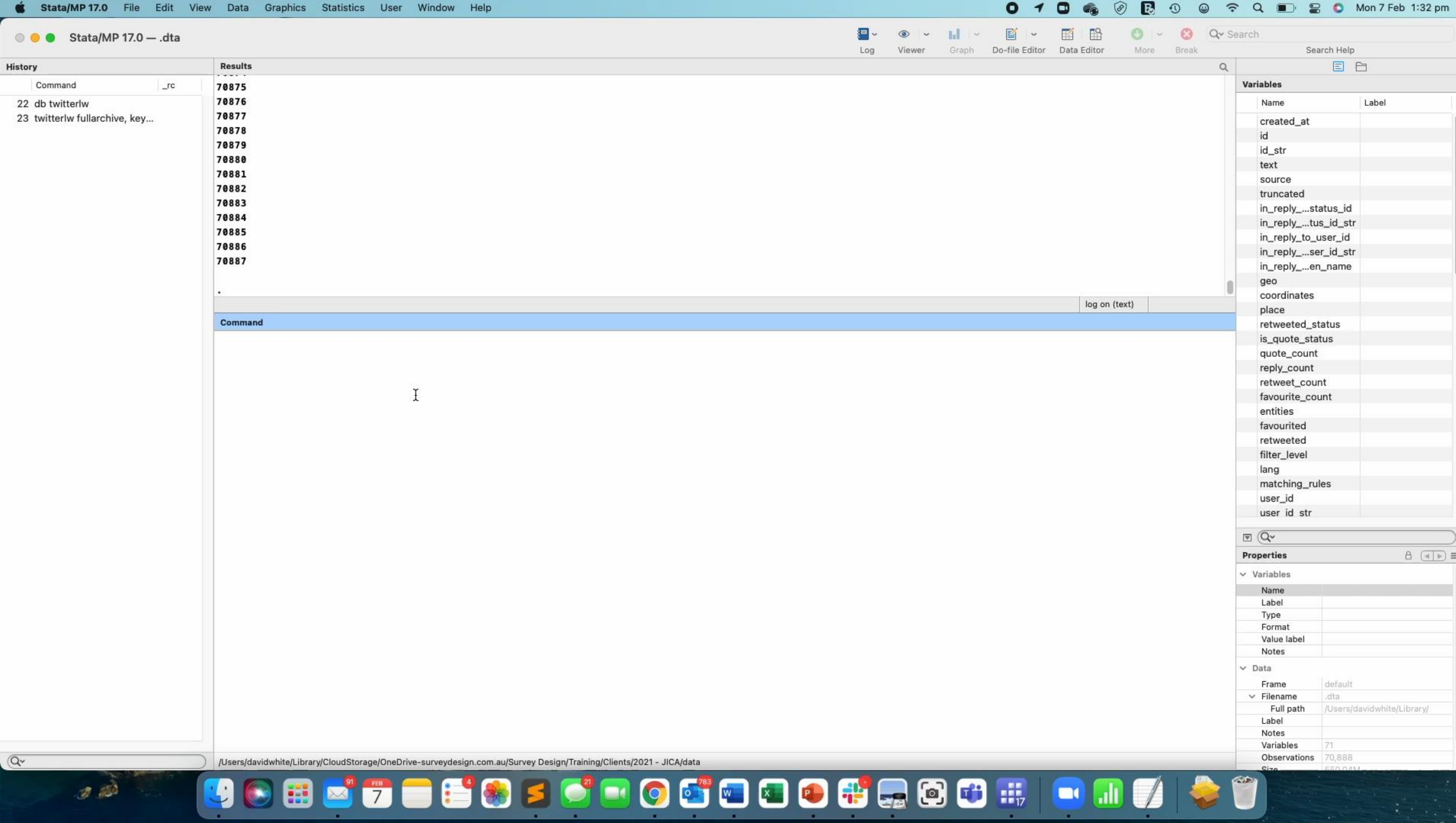

# Questions